News Release

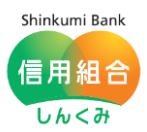

なかのごうビジネスネットバンキングご利用者 各位 (電子証明書ご利用者様)

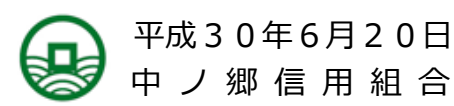

電子(クライアント)証明書の更新について

平成29年3月よりインターネットバンキング(以下、『IB』という)の取り扱いを開始し、おか げ様で多くのお客様にご契約を頂いております。厚く御礼申し上げます。

さて、IBのご契約を頂いてから間もなく1年を迎えるお客様が多くなってきますが、1年とい う期間は、お客様のパソコン上に格納してある電子 (クライアント) 証明書の更新が必要になる期間 になります(有効期限は366日、有効期限の40日前より更新可能)。

雷子(クライアント)証明書の更新をしないと、IBでログインできなくなりますので、更新時期 を迎えられるお客様におかれましては、当組合IB上で、電子(クライアント)証明書の更新をして 頂けますようお願い申し上げます。

以上

## 【電子証明書の更新方法】

- 1.電子証明書方式でログインします。
- 2. ログイン後以下の画面が出てきたら、「更新する」を選択し、「実行ボタン」をクリックして ください。

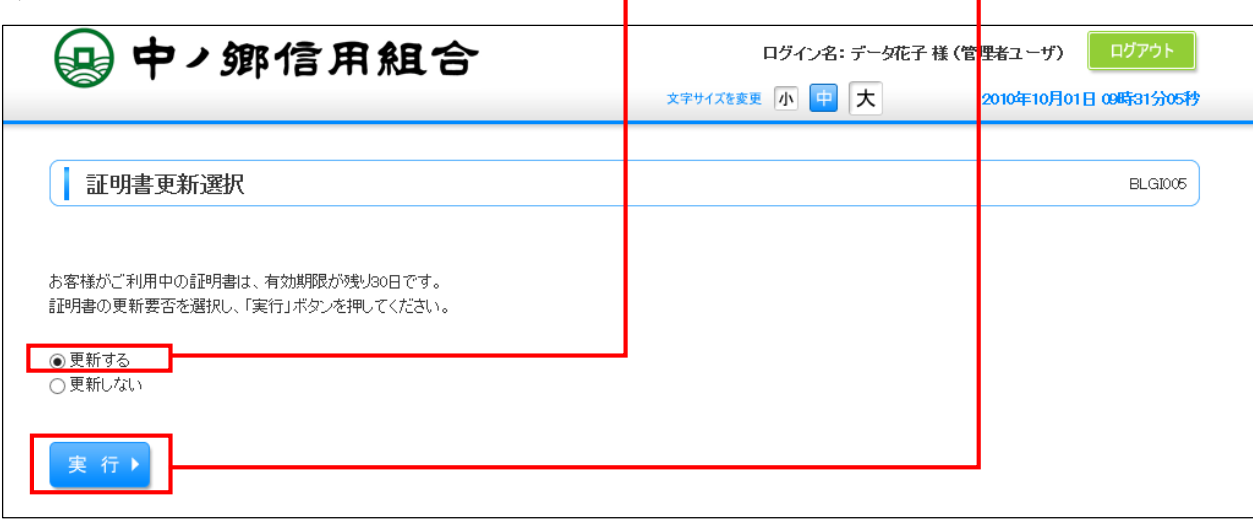

次ページ 続く

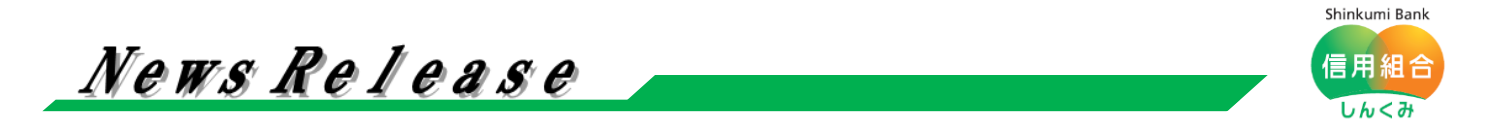

3.「発行」ボタンをクリックしてください。

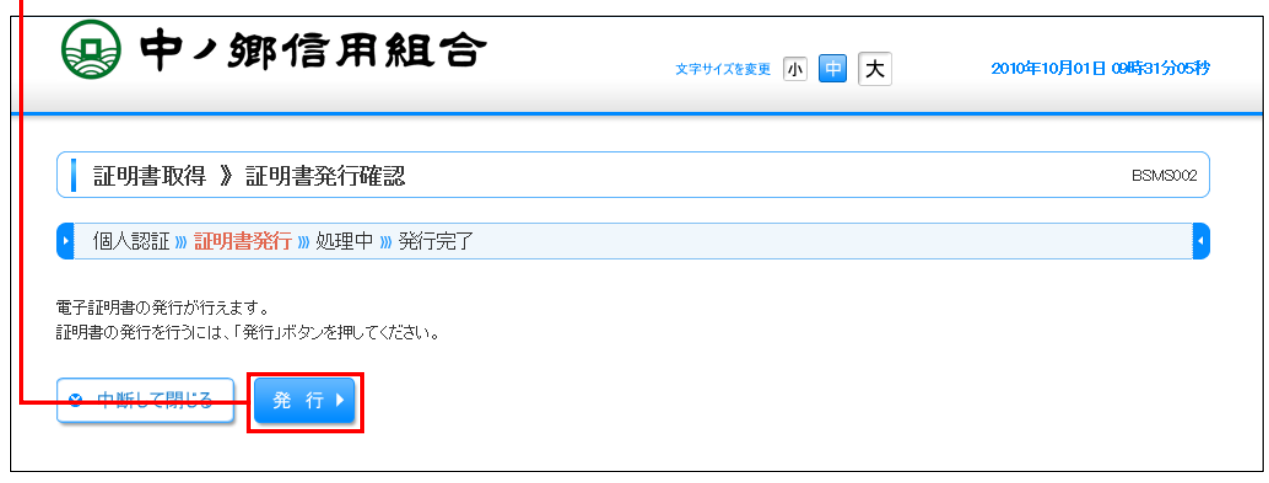

- 4.電子証明書発行処理中に Web アクセスの確認ダイアログ(以下のポップアップウィンドウ) が表示される場合は、すべて「はい」ボタンをクリックしてください。
	- ※ お客様のご利用環境により、<mark>メッセージの内容が異なりますが、「はい</mark>」または「許可す る」のボタンをクリックしてください。

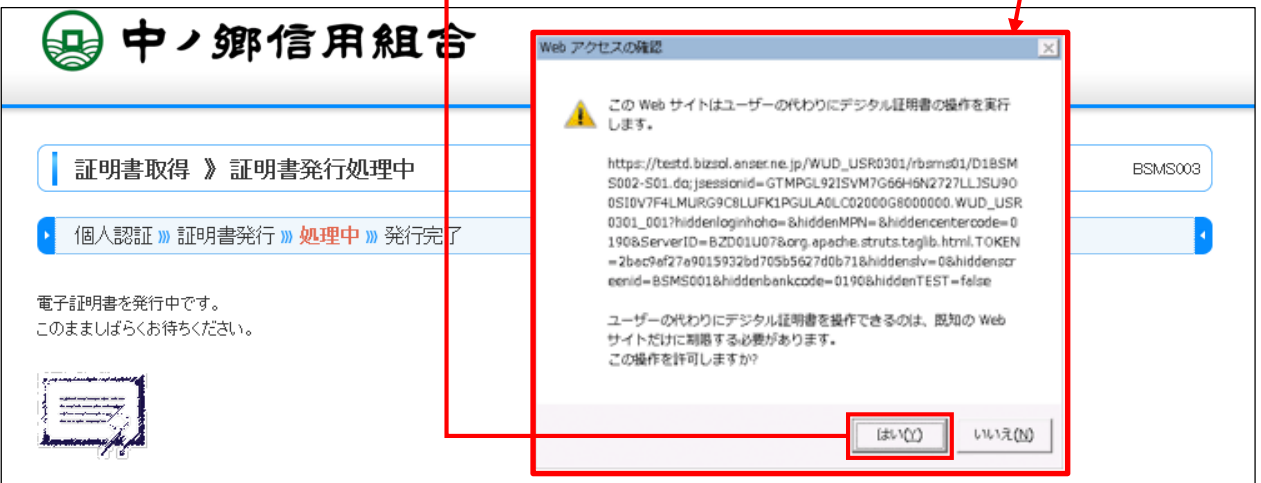

5.電子証明書発行結果が表示されましたら、電子証明書更新操作は完了です。「閉じる」ボタン をクリックし、全てのインターネット画面を一度閉じてから、再度ログインしてください。

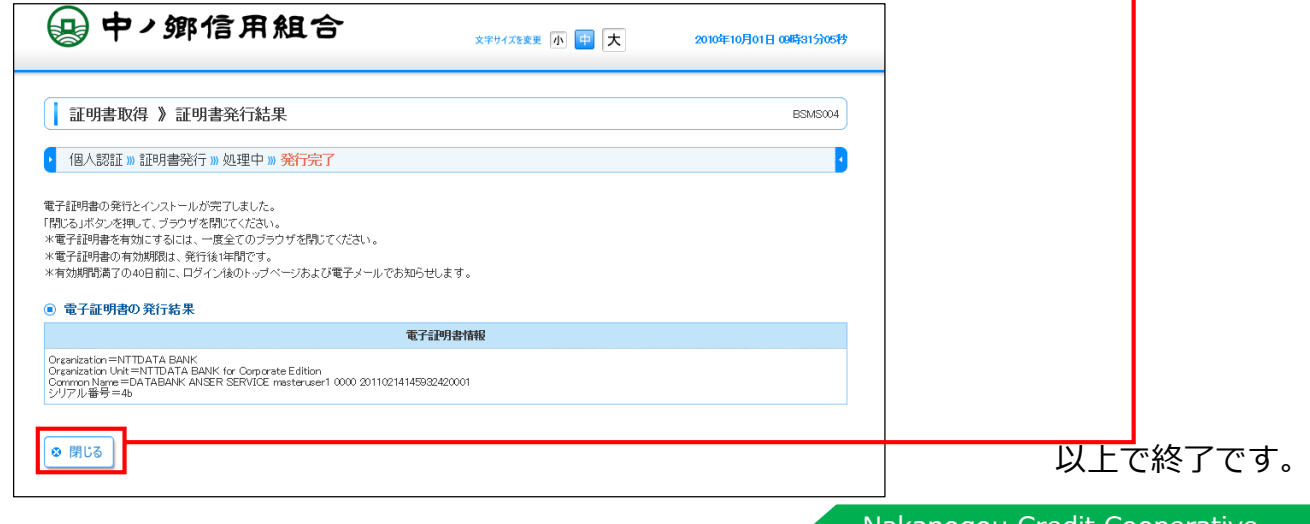